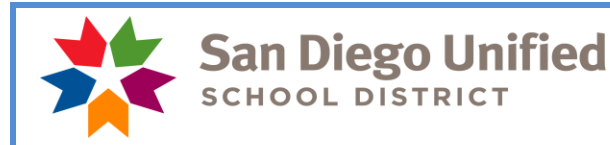

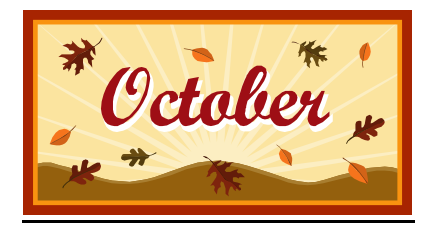

*Please read this newsletter in it's entirety. Timekeepers new to the role should pay close attention to the information that follows.*

**Payday is October 31, 2018**

# **October Monthly Payroll Deadline**

The deadline to enter absences and positive pay hours for the October 31 payroll is **October 16 at 5:00 p.m.** Positive pay hours that do not make this deadline will be paid on November 9. Absences that do not make this deadline will be reflected on the next salaried paycheck issued to the employee.

PLEASE MARK YOUR CALENDARS WITH THIS INFORMATION!

**REMEMBER: Do not wait to enter absences and positive pay hours until the day of the deadline**. Please do time entry daily or once a week. Posting of time after the deadline can create a delayed paycheck for the employee and manual intervention by payroll. Only hours already worked may be reported and paid on any given payroll. Please do not report positive hours for time that the employee has not yet worked.

## **November Hourly Payroll Deadline**

The deadline to enter positive pay hours for the November 9 payday is November 1 at 5:00 p.m.

## **Direct Deposit for Winter Break**

Employees who do not have direct deposit will need to sign up no later than November 13, 2018 in order to have direct deposit for the December 28, 2018 payroll. The direct deposit form is available on our website:

[www.sandiegounified.org](http://www.sandiegounified.org/) > Staff Portal > Resources > Payroll > Forms > Direct Deposit

## **Updated Time Reporting/Earnings Code effective 07-01-2018**

There are changes on the Time Reporting Code/Earnings Code document, effective July 1, 2018, due to a 1% across the board salary increase.

Payroll has added/changed the following time reporting/earnings codes. Please review and become familiar with these changes.

ECC – Emergency Class Coverage – Max of 47.68 or Pro Rata – Whichever is greater – Is for any certificated employee who is asked to cover a classroom for another staff member. This code has been added to more accurately reflect this type of service.

WPS – Teacher Working Prep – Remains for purposes of reporting time for a teacher who is working during their prep period for reasons other than emergency class coverage.

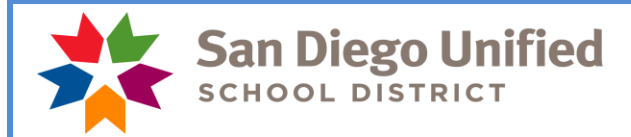

#### **Updated Time Reporting/Earnings Code effective 07-01-2018 cont.**

MPB – Move Prop/Bond work – Replaces MM (Prop MM) – Pays at Pro Rata Rate -This will encompass any Prop or Bond that is currently active.

MOV – Facility Move at VT Rate – Remains for purposes of reporting time for a teacher who is asked to move for reasons other than Prop/Bond work.

MAT – Maternity Leave – This is a new type of leave negotiated with all employee groups and Board adopted last spring. This leave is for birth mothers who, immediately upon the birth of their child, are eligible for 3 consecutive weeks of paid time off. Please begin using this time reporting code to report this type of leave.

#### **Physician's Release to Resume Normal Duties**

**Remember, clearance is required after an absence of 30 or more consecutive calendar days**. The [form](https://www.sandiegounified.org/sites/default/files_link/district/files/human-resources/forms/physicians-form-to-resume-normal-duties.pdf) must be submitted to Human Resources at least 3 work days prior to the date of intended return.

Please do not let the employee return without turning in a release form. Should they show up at the site, you may direct them to the Human Resources Department where they can turn in their release form and receive direction at that time.

If you have questions regarding any of the above, please call your payroll specialist.

#### **Employees No Longer at Your Site**

**If on October 31 you receive a pay stub or paycheck and the employee is no longer at your site, please call your payroll specialist before mailing the check to the employee. The payroll specialist will verify if the check is valid, and if so, will instruct you to mail the check to the employee. If it is not valid, you will be asked to send the paycheck or pay stub back to Payroll. It is very important to call Payroll immediately with this information.**

#### **Time and Labor WorkCenter**

The "Time and Labor WorkCenter" is available in PeopleSoft HCM! This WorkCenter exists to help Timekeepers easily access all tools necessary to perform their Timekeeper-related tasks; including the timesheet, PeopleSoft HCM reports and queries, and other PeopleSoft HCM links. The WorkCenter also includes links to job aids, payroll forms, and more.

To navigate to the Time and Labor WorkCenter, click Main Menu > Manager Self Service > Time Management > Time and Labor WorkCenter. For more information, please see the [PeopleSoft HCM Time and Labor WorkCenter](https://www.sandi.net/staff/sites/default/files_link/staff/docs/payroll/TL_WorkCenter_0.pdf) job aid.

#### **Absence Reporting**

Please note that absences should be reported in Time and Labor even if the signed absence form has not been turned in by the employee. You may report the absence based on the SAMS report, a phone call, an email message, etc. School sites should print the SAMS report daily and record all absences from the report. The timekeeper must still pursue obtaining the absence form from the employee since it includes the employee's signature authorizing the leave. If the timekeeper is not successful in obtaining an absence form, then the matter should be brought to the administrator's attention.

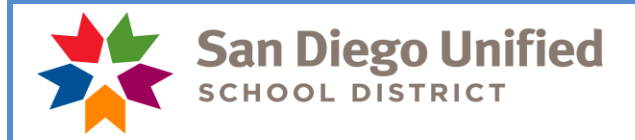

### **Half Pay Sick Leave**

If an employee is using half pay sick leave for a long term absence please **project** their absences to the end of the month. In other words, if you know the employee is going to be absent the whole month using half pay sick leave, report the half pay sick leave through the last day of the month. Please do not wait until after the payroll deadline to enter these absences for the remainder of the month. This will ensure that the appropriate amount of pay loss is reflected on their monthly check.

#### **SAMS/SmartFindExpress – Job Duration**

Please verify that the Job Start and Job End times for classified assignments are correct before that job is verified. In recent weeks, we have seen jobs verified where the Job End time was entered using PM (i.e. 7:30 AM to 11:30 PM instead of 7:30 AM to 11:30 AM) which resulted in 16.0 hours instead of 4.0 hours being brought into PeopleSoft for payment.

Visiting teacher assignments will populate into Time and Labor from SAMS at 8 hours/day. Visiting Teachers are paid a daily rate of pay, please do not adjust these hours. The standard work day is 6 hours/35 minutes on site exclusive of a 30 minute duty free lunch. Early Childhood Education teachers assigned to a Child Development Center are on site for 7 hours/30 minutes.

#### **SAMS/SmartFindExpress – Job Verification**

Please remember to verify on the SAMS system that substitutes (certificated and classified) assigned to your location actually came to work and completed the assigned jobs. **Please do not verify a job for an employee that did not work the assigned job.** Substitutes will not be paid unless the jobs they worked have been verified in SAMS. You must verify jobs in SAMS for those that have worked the assignment no later than the day before the timekeeper cut-off for each payroll period. It is recommended that you take a few moments each day to verify the previous day's jobs.

If you have any questions regarding this, please contact a SAMS Operator at (619)725-8090 or [subhelp@sandi.net.](mailto:subhelp@sandi.net)

#### **Reports**

Please review the *Time and Labor Manual for Timekeepers [\(www.sandi.net](http://www.sandi.net/) > Staff Portal > Departments > Payroll >Timekeepers: Payroll Resources > PeopleSoft Time and Labor Manual v9.2.4)* for information about the reports you are required to run and those reports which will help you reconcile your payroll in order to correct errors before the payroll is confirmed. The Audit Paid to Reported Time Report, the Site Account Code Charge Monitor Report and the Cross-Site Account Code Charges Report must be reviewed and signed by the site administrator each month. These are official audit documents.

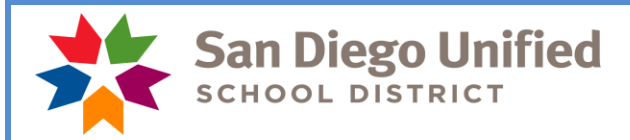

### **Employee Self-Service**

Employees can view pay and compensation history, manage their personal information, make changes to W-4 information and other services all online through Employee Self Service. Please help us inform employees about how to navigate to the PeopleSoft HCM application.

To access Employee Self Service:

- Click on Staff Portal from the district website (www.sandiegounified.org)
- If prompted, log in to the Staff Portal (User ID is your 6 digit employee ID number / Password is the same used to access your district email account)
- Click on the PeopleSoft HCM link on the left side of the page
- Log in to PeopleSoft HCM with the same login information used to log in to Staff Portal
- Under the Main Menu: Click Self Service

#### **October Resignations and Leaves of Absence**

Please notify your payroll specialist as soon as possible if you have an employee that is resigning or going on a leave of absence effective this month Remember to also do a termination or leave of absence PAR.

Run your Filled Positions Report to verify the list of current employees at your location *(Workforce Administration > Workforce Reports > Filled Positions)*. If an employee is listed that you know is not at your site, please call or email your payroll specialist. If an employee does not appear on the list and reports to the site, please call or email your payroll specialist.

We need your help in monitoring this report as it will ensure each employee is paid correctly!

#### **Payroll Phone List**

The phone list can be found on our website *[www.sandi.net](http://www.sandi.net/) > Staff Portal > Departments > Payroll > Payroll Contacts.* Please post at your site for easy reference for our employees.

> *Please contact your payroll specialist if you have any questions. Do not respond to this email as it is informational only.*

> > *Thank you!*